### Lecture 15: Command Line, Grep, Supercomputing

LING 1340/2340: Data Science for Linguists Na-Rae Han

# **Objectives**

#### ▶ Command-line exploration

- $\bullet$  Interacting with text files in command line
- Regex-based text search using grep
- ▶ Follow up of Lecture 9: Data formats, text file encoding & conversion
	- <https://naraehan.github.io/Data-Science-for-Linguists-2023/lecture9.pdf>
- ▶ Supercomputing at CRC
	- **Server access through SSH**

# Bash/Zsh shell

- ▶ What is a "shell"?
	- [https://en.wikipedia.org/wiki/Shell\\_\(computing\)](https://en.wikipedia.org/wiki/Shell_(computing))
	- Usually refers to the command-line interface (CLI) as opposed to graphical user interface (GUI).
	- Bash is the most common flavor of shell in Unix-like OS.

#### ▶ Mac users

- ◆ Mac OS is a Unix-type OS.
- **Terminal is a built-in terminal. Zsh is the default shell, very similar to bash.**

#### Windows users

- We installed "git bash": a bash environment for running command-line git.
- As a bonus, it came with pretty much all of popular Unix command-line tools!

To find out which shell you're running: echo \$SHELL

# Shell introduction, navigating

- ▶ Introducing the shell
	- <https://swcarpentry.github.io/shell-novice/01-intro/>
- ▶ Navigating & working with files and directories
	- <https://swcarpentry.github.io/shell-novice/02-filedir/>
	- <https://swcarpentry.github.io/shell-novice/03-create/>
- ▶ We've been doing some of these already, as part of our git routine. You should know:
	- . .. ~
	- pwd
	- $\bullet$  cd
	- $\cdot$  ls
	- $\bullet$  Command-line history with  $\spadesuit$  and  $\spadesuit$
	- Using TAB for file name completion
	- ◆ Using Control+C to quit

# Settling in, customizing

- ▶ You can customize your shell via editing:
	- .bash\_profile
	- .zprofile
- In your home directory:
	- *your\_editor* .bash\_profile &
- Without &, your terminal becomes unusable until you close your editor.
- After adding entries or editing, you should either log back in, or execute source .bash\_profile
- ▶ Aliasing is the most common customization method:

alias calc='/c/windows/system32/calc.exe'

alias ls='ls -hF --color=tty'

 $\leftarrow$  Your favorite shortcuts and command-line options

Mac users: -G option for color. You may also have to customize Terminal.

## PATH, which, where

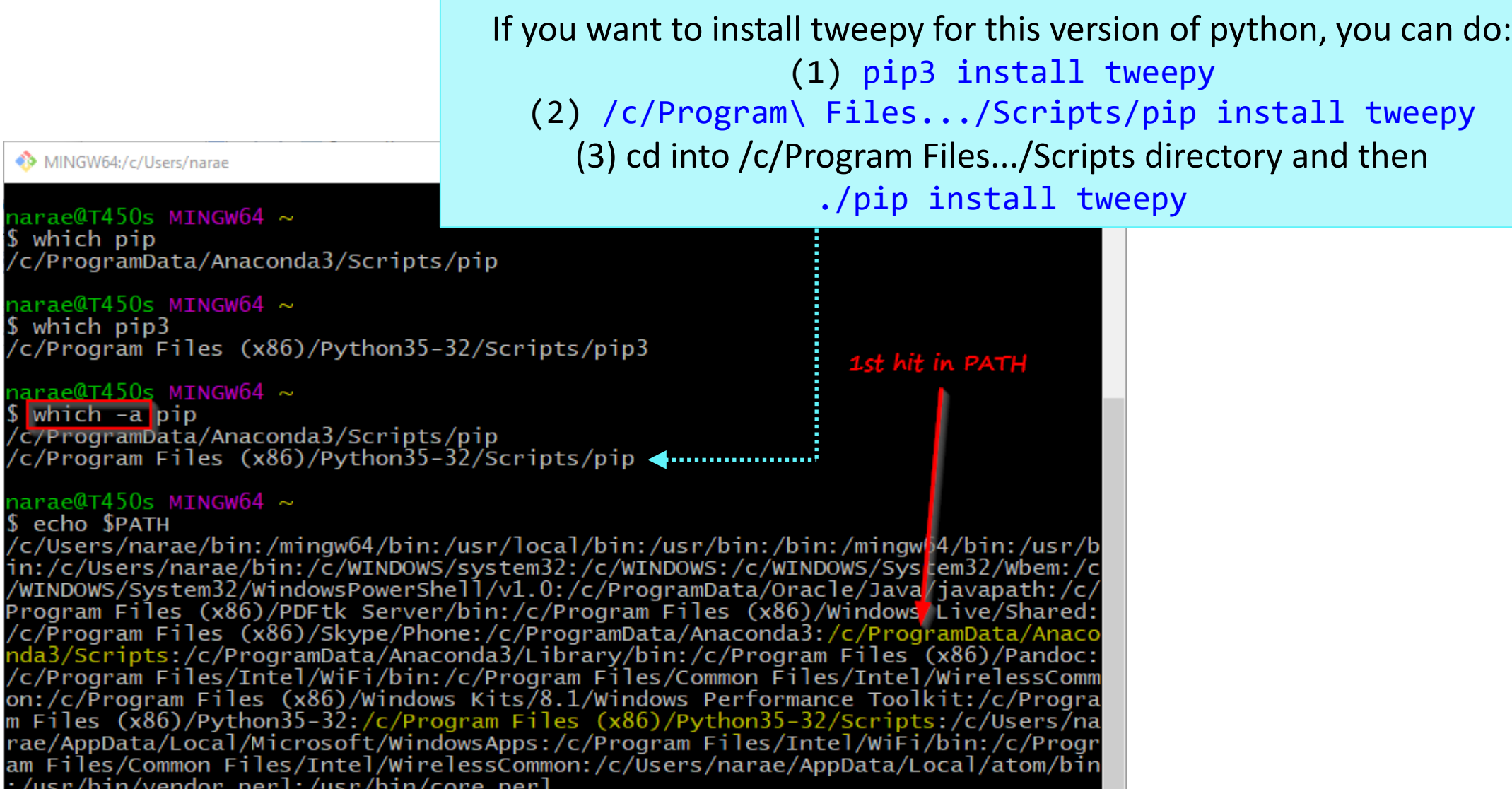

narae<mark>@T</mark><br>\$ which<br>/c/Prog

/c/Proc

narae@ \$ echo<br>/c/User  $\sin/2$ /WINDOW Program c/Proc/

c/Pr/

rae/ am Fi :/usr/b

# Windows users

- ▶ Because git-bash is not a native command-line shell for Windows (cmd is), there are a few additional wrinkles.
- ▶ Certain programs are designed to run within a console window. Those need to be prefixed with *winpty*. So if you want Python interactive shell:
	- winpty python
- ▶ Pay attention to your directory path.
	- $\bullet$  In git-bash, full path starts with  $\sqrt{c}/$ .
	- $\bullet$  In cmd (Windows native), it is  $C:\Lambda...$
	- In Python, full path can be written as 'C:/...' or 'C:\\...' or r'C:\...'.
- ▶ Not included:
	- ◆ more (use less instead)
	- ◆ man (you're going to have to Google)

### Mac users

- Add some aliases to your . zprofile
- ▶ Like in Windows, you should be able to launch any app that is found in your OS's PATH variable.

# Launching app/file: Windows + OS X perks

### **Windows Mac OS**

- A handy command for launching *any* file or GUI app from command line
	- start filename
	- **Exact appname**

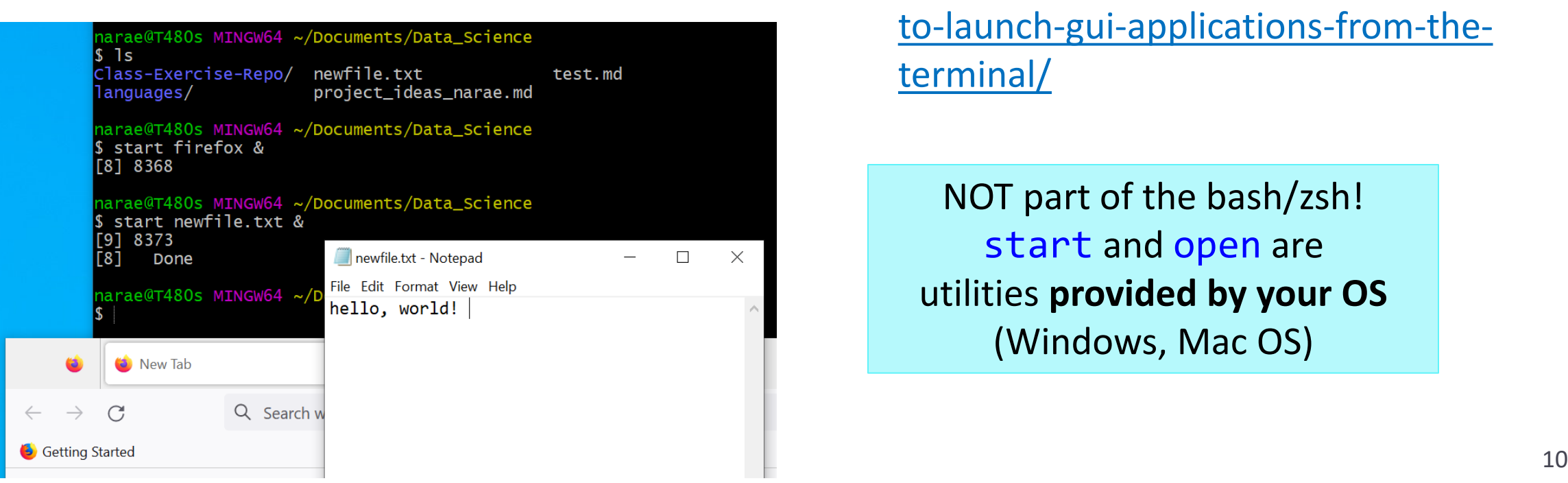

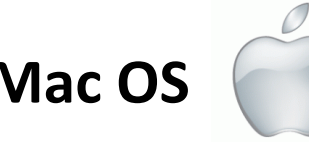

- A handy command for launching *any* GUI application from command line.
	- open -a Application-Name
	- [https://osxdaily.com/2007/02/01/how](https://osxdaily.com/2007/02/01/how-to-launch-gui-applications-from-the-terminal/)[to-launch-gui-applications-from-the](https://osxdaily.com/2007/02/01/how-to-launch-gui-applications-from-the-terminal/)[terminal/](https://osxdaily.com/2007/02/01/how-to-launch-gui-applications-from-the-terminal/)

NOT part of the bash/zsh! start and open are utilities **provided by your OS** (Windows, Mac OS)

 $\triangleright$  nano is a simple command-line based editor. It is found on all Linux distros.

Already present on Macs, and also part of Windows git Bash.

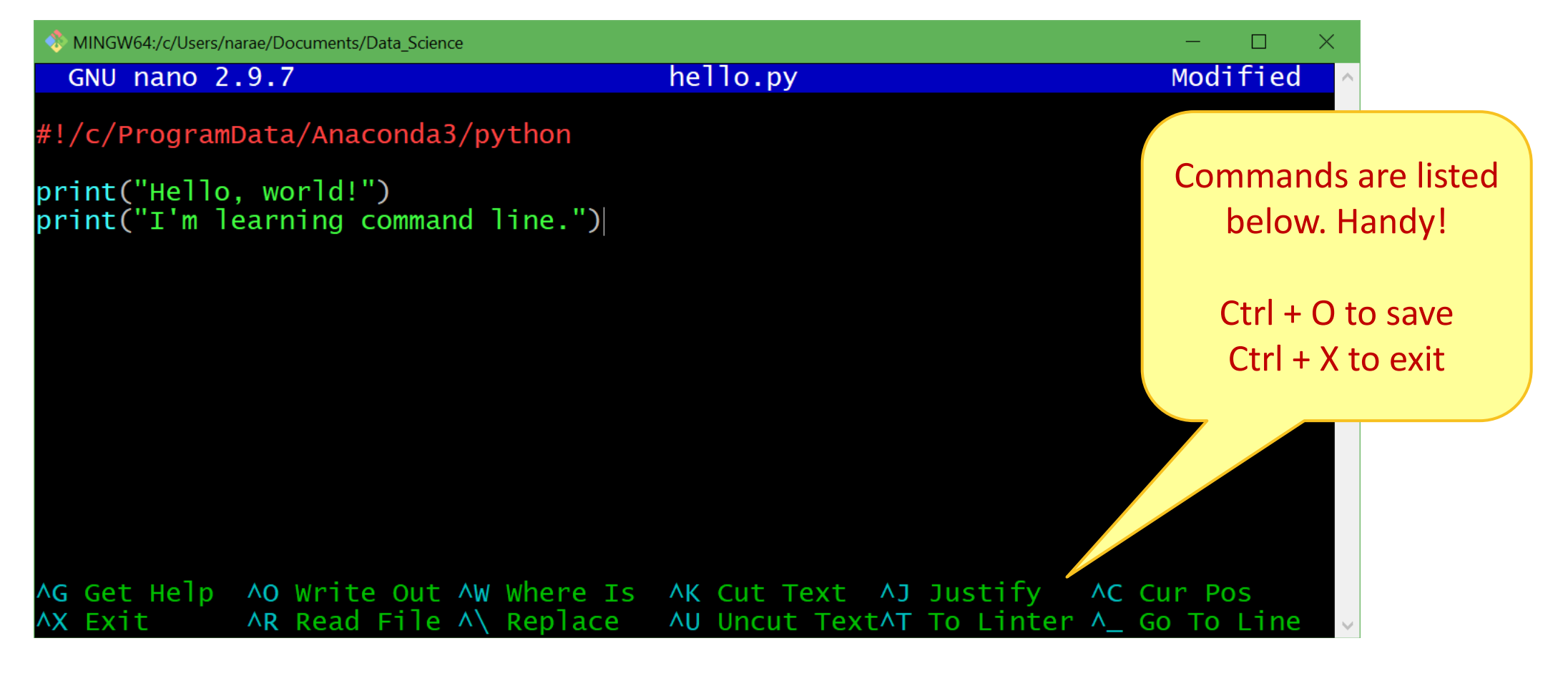

# Running python script from command-line

#### 1. python hello.py

- Assuming python is in your \$PATH, and hello.py is in your current working directory
- 2. hello.py
	- Assuming your current working directory is in your \$PATH. If not, you should execute ./hello.py
	- Assuming your script begins with a line (called 'shebang' line):

#### #!/*systempath*/*to*/python

- ◆ In my case, it's #!/c/ProgramData/Anaconda3/python
- If your path contains a SPACE... tough luck! (Just kidding, there are ways around it.)

# Piping and I/O redirection

- **Piping** and **I/O redirection** make command-line ever so powerful.
- ▶ For people working mainly with text data (us!), piping enables us to manipulate data on the fly.
	- hello.py **>** out.txt redirect output to file
	- hello.py **|** wc pipe output to another application
	- hello.py **|** wc **>** out.txt daisy chain!

Also:

- **\*** < read in from a file input
- **>>** *append* to existing file rather than overwriting

# Download two files

- Alice's Adventures in Wonderland
	- <https://www.gutenberg.org/ebooks/11>
	- Download the Plain Text UTF-8 version.
	- $\bullet$  Rename the file to "alice.txt"
- ▶ ENABLE word list from Peter Norvig's site:
	- <https://norvig.com/ngrams/>
	- Download "enable1.txt"
	- $\leftarrow$  Save them onto your Desktop.
	- Then, within bash shell, move the files into your Data\_Science directory. (Wait if you are not sure how this is done.)
	- $\leftarrow$  In command line, find out as much you can about these files.

# Files in your Data\_Science directory

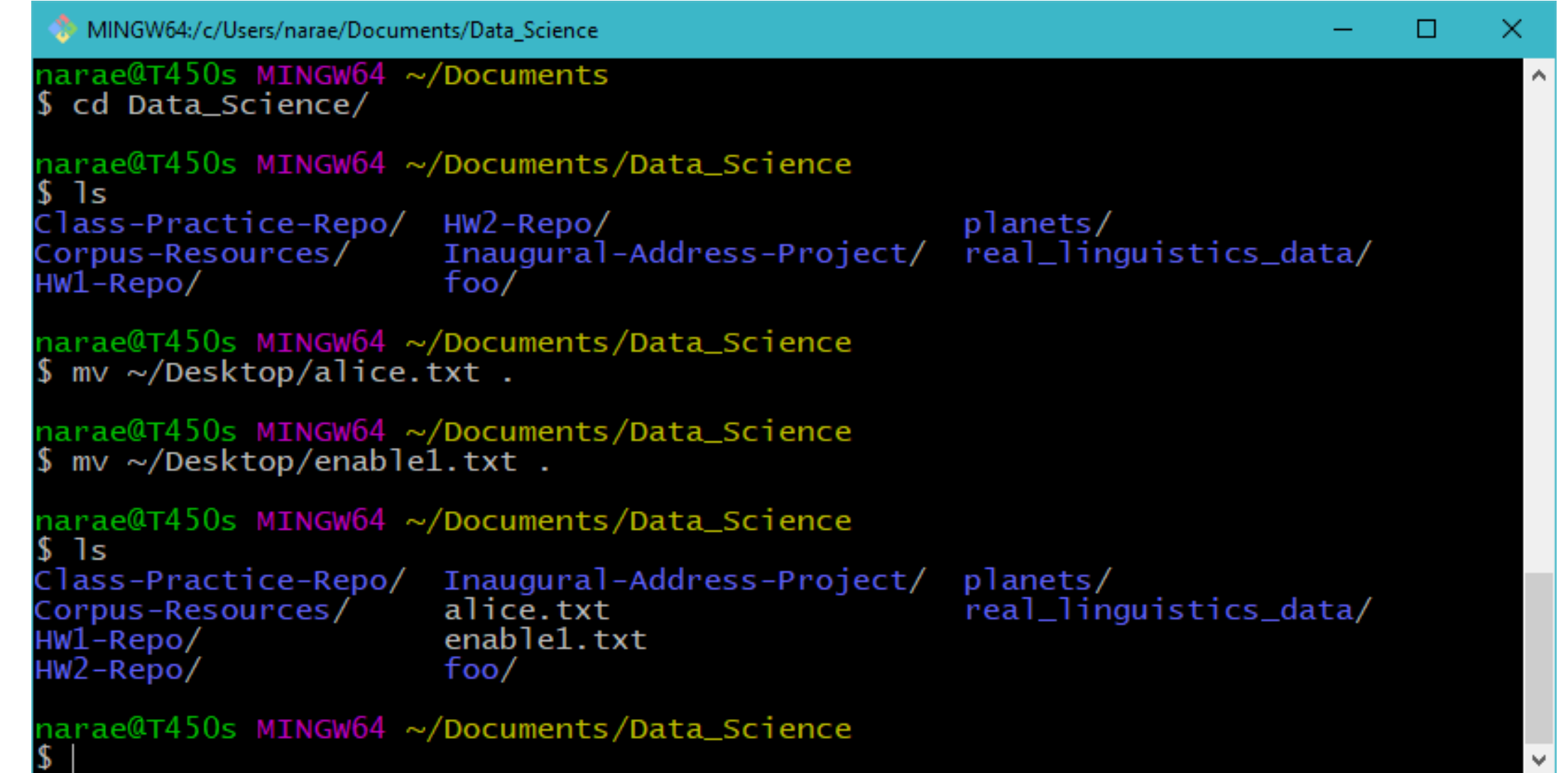

MINGW64:/c/Users/narae/Documents/Data Science

arae@X1Yoga MINGW64 ~/Documents/Data\_Science ls -l enable1.txt

-rw-r--r-- 1 narae 197121 1916146 Mar 19 12:39 enable1.txt

 $\Box$ 

narae@X1Yoga MINGW64 ~/Documents/Data\_Science \$ ls -lh enable1.txt -rw-r--r-- 1 narae 197121 1.9M Mar 19 12:39 enable1.txt

3/3/4/2023 15  $(-1a$ hF)  $\frac{3}{2}$  are enabled.<br>
3/24/2023 1728/2023 1728/2024 20246 enabled..txt<br>
3/380 23483 1728/2024 20246 enabled..txt<br>
3/38 23483 1728/2024 20246 - Also: -G (Mac OS)  $\frac{3}{2}$  are enabled..txt<br>
3/38 23

# Examining a text file

- -
	-

line ending

#### **NC**

◆ Displays line count, word count, and character count

#### ▶ head -n

Displays initial n lines

#### $\triangleright$  tail -n

Displays last n lines

### more or less

▶ more (and less) through a text file content, one screen-full at a time. Press **SPACE** for next page, **q** to quit.

Windows users: only less is available on git bash.

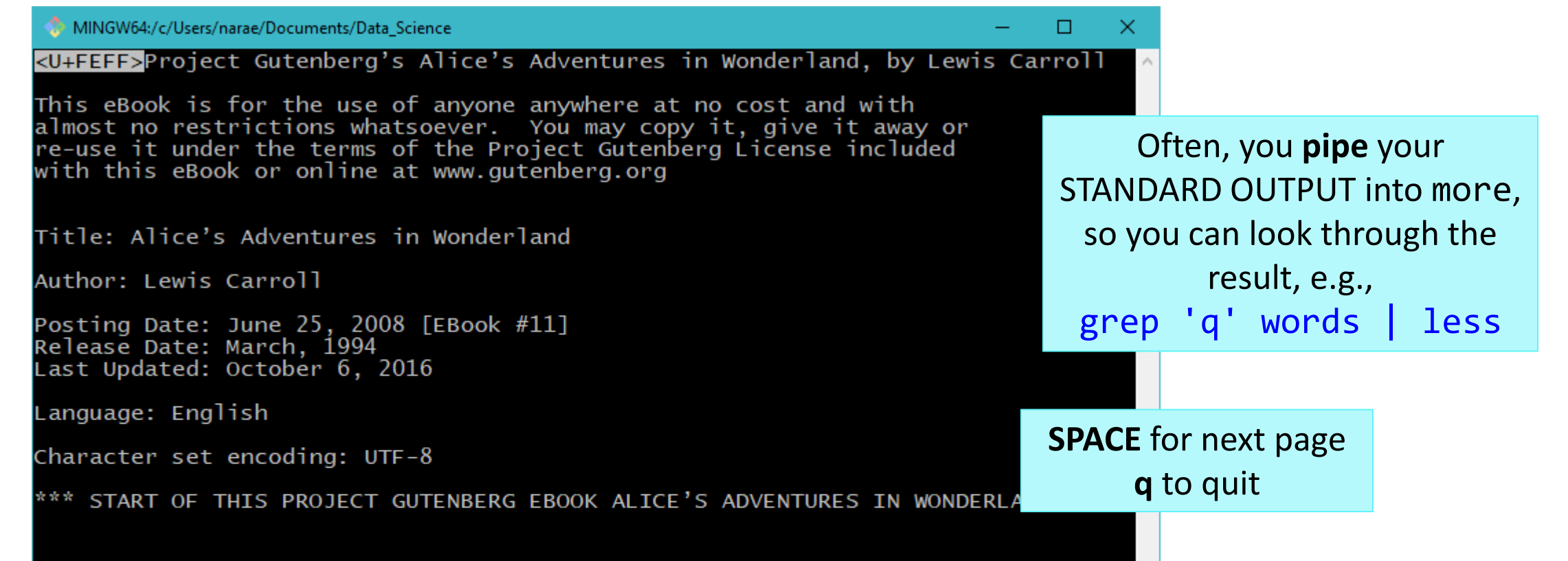

cat *concatenates* text file content and prints on the standard output.

- Often used as the first step of piping.
- Also useful in concatenating multiple file contents.

```
MINGW64:/c/Users/narae/Documents/Data_Science/Licensed-Data-Sets/ETS_Corpus_of_Non-Native_Written_English/data/text/prompts
                                                                                              ×
                                                                                         □
 - Is
Pl.txt P2.txt P3.txt P4.txt P5.txt P6.txt P7.txt P8.txt
narae@T450s MINGW64 ~/Documents/Data_Science/Licensed-Data-Sets/ETS_Corpus_of_Non-Native
Written_English/data/text/prompts<br>S cat *txt | wc -1
40
narae@T450s MINGW64 ~/Documents/Data_Science/Licensed-Data-Sets/ETS_Corpus_of_Non-Native
Written_English/data/text/prompts_
\frac{1}{2} cat *txt | grep state
Do you agree or disagree with the following statement?
Do you agree or disagree with the following statement?
Do you agree or disagree with the following statement?
Do you agree or disagree with the following statement?
Do you agree or disagree with the following statement?
Do you agree or disagree with the following statement?
Do you agree or disagree with the following statement?
Do you agree or disagree with the following statement?
narae@T450s MINGW64 ~/Documents/Data_Science/Licensed-Data-Sets/ETS_Corpus_of_Non-Native
 Written_English/data/text/prompts_
 cat *txt | grep state | wc -1
```
# grep!!!

- regular expression match
- Excellent intro: [http://www.softpanorama.org/To](http://www.softpanorama.org/Tools/grep.shtml) [ols/grep.shtml](http://www.softpanorama.org/Tools/grep.shtml)

### grep - P

- Already on git -Bash & Linux
	- Mac users: use egrep or grep E
- **Accepts perl-style regular** expressions
- Perl -style = Python -style! Can use \s, \d etc.

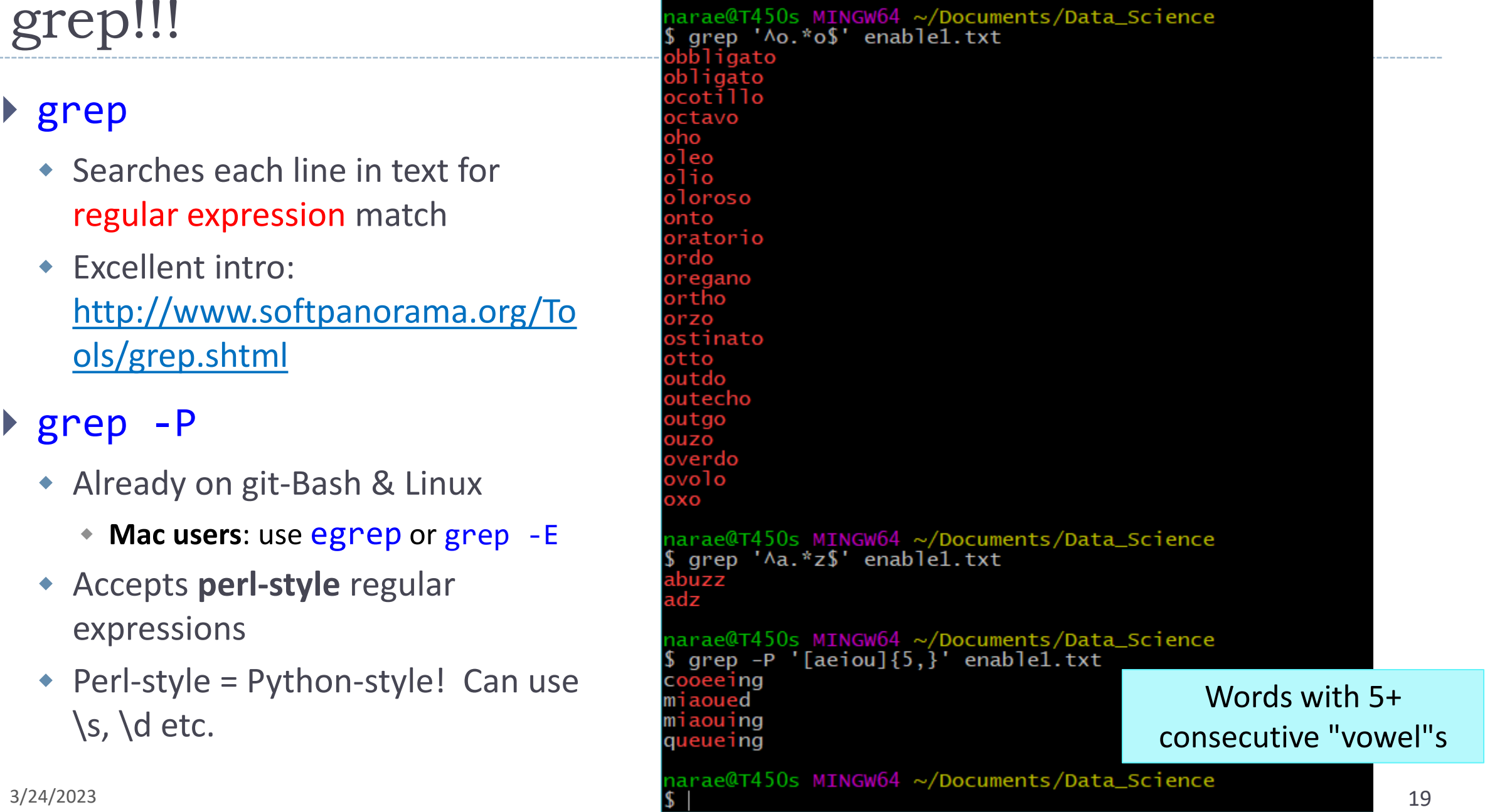

## grep is better in color

- ▶ You might want to colorize your grep output.
- I have grep aliased to use color & perl-style regex in my . bash profile configuration file:

MINGW64:/c/Users/narae/Documents/Data Science

narae@X1Yoga MINGW64 ~/Documents/Data\_Science grep  $'[\text{aeiou}]\{5,\}$ ' enable1.txt cooeeing miaoued miaouing queueing

Mac users: you will want to alias egrep or grep -E

```
narae@X1Yoga MINGW64 ~/Documents/Data_Science
 cat \sim/.bash_profile
alias more='less'
alias grep='grep -P --color'
```
grep and piping, together

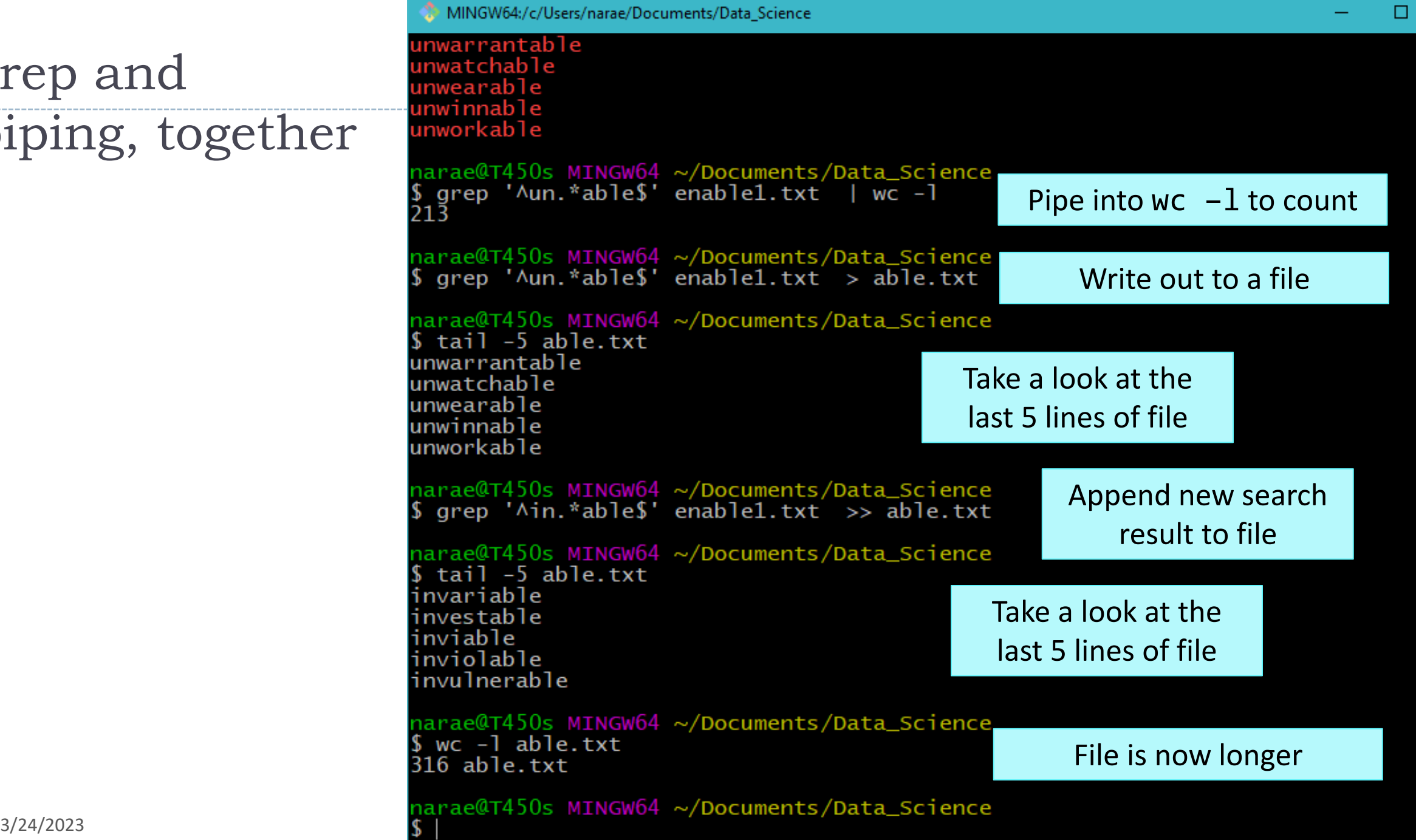

×

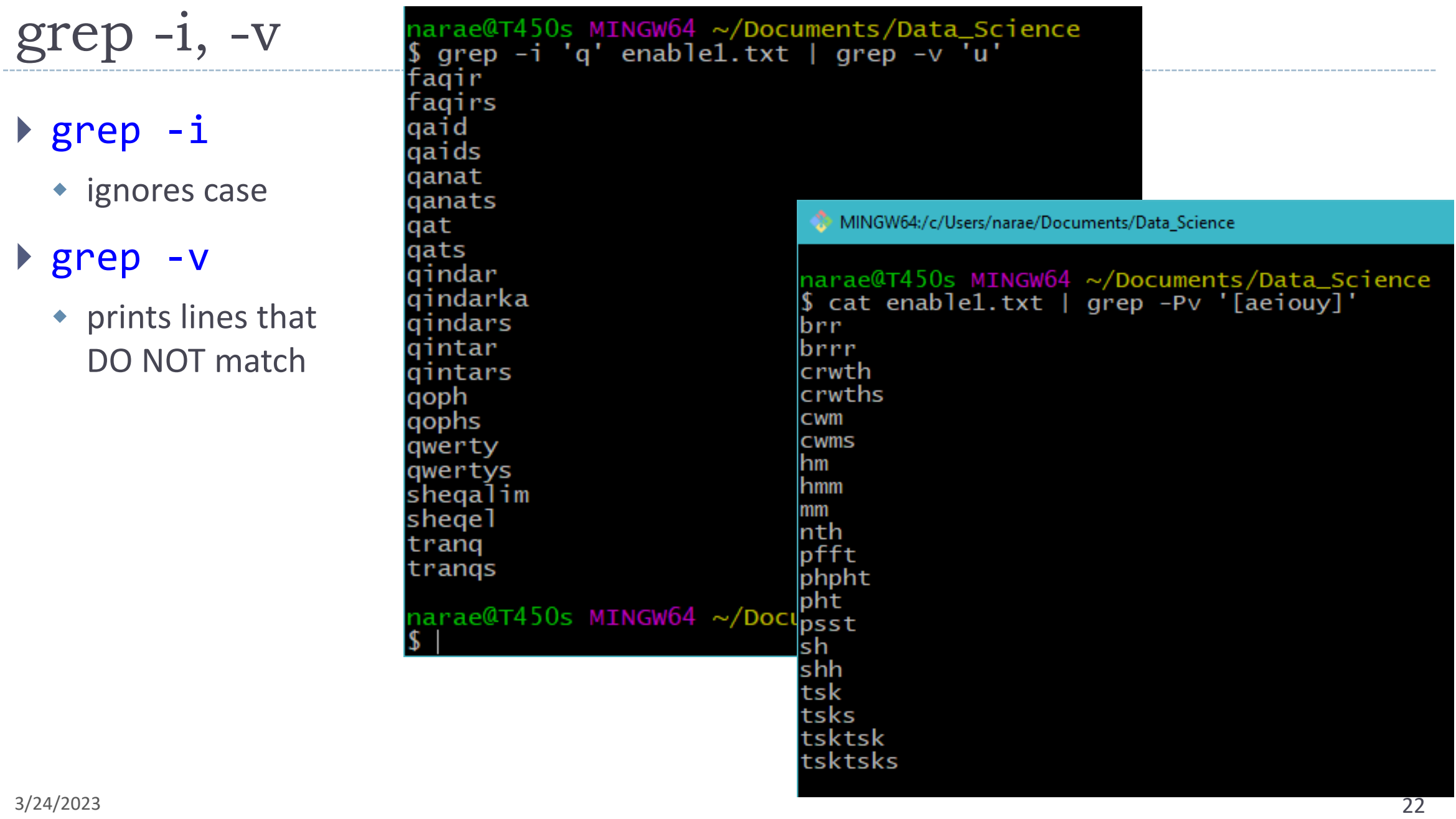

# For fun: grepping WORDLE!

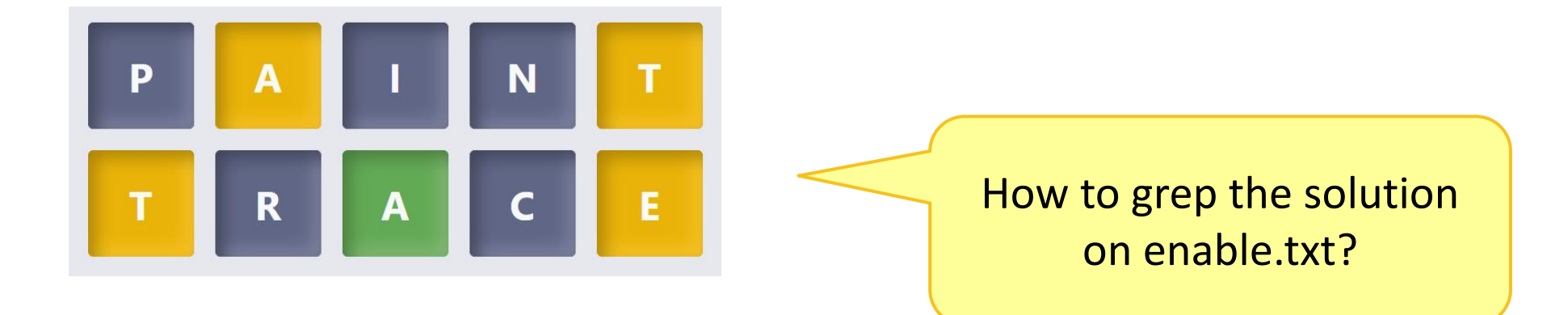

## Anatomy of WORDLE grep

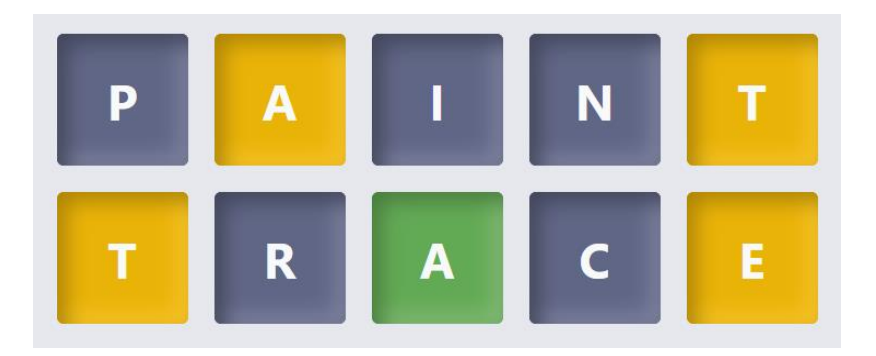

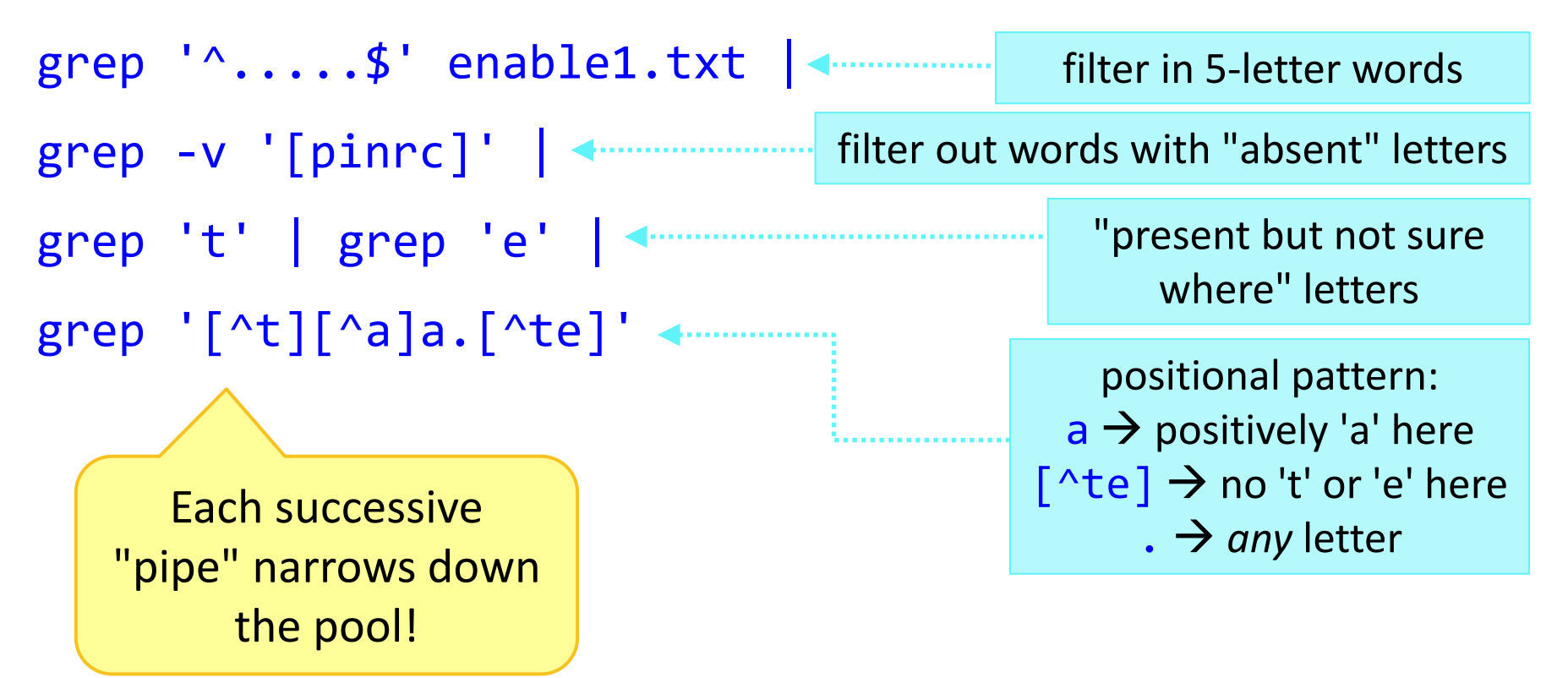

# grep -C n

### grep -C 2

◆ prints context: 2 lines before and after

 $\leftarrow$  capital C!

MINGW64:/c/Users/narae/Documents/Data Science

narae@X1Yoga MINGW64 ~/Documents/Data\_Science  $\int \frac{\arccsc \pi + \frac{1}{2} \arccos \pi + \arccos \pi}{\arccos \pi + \arccos \pi}$  alice.txt

'what a curious feeling!' said Alice; 'I must be shutting up like a telescope.'

her eyes; and once she remembered trying to box her own ears for having cheated herself in a game of croquet she was playing against herself, for this curious child was very fond of pretending to be two people. 'But it's no use now,' thought poor Alice, 'to pretend to be two people! why, there's hardly enough of me left to make ONE respectable person!'

CHAPTER II. The Pool of Tears

'Curiouser and curiouser!' cried Alice (she was so much surprised, that for the moment she quite forgot how to speak good English); 'now I'm opening out like the largest telescope that ever was! Good-bye, feet!'

It was high time to go, for the pool was getting quite crowded with the birds and animals that had fallen into it: there were a Duck and a Dodo, a Lory and an Eaglet, and several other curious creatures. Alice led the way, and the whole party swam to the shore.

always growing larger and smaller, and being ordered about by mice and rabbits. I almost wish I hadn't gone down that rabbit-hole--and yet--and yet--it's rather curious, you know, this sort of life! I do wonder what CAN have happened to me! when I used to read fairy-tales, I fancied that kind of thing never happened, and now here I am in the middle of one!

by another footman in livery, with a round face, and large eyes like a frog; and both footmen, Alice noticed, had powdered hair that curled all over their heads. She felt very curious to know what it was all about, and crept a little way out of the wood to listen.

### grep -n

- grep -n
	- prints out line number

MINGW64:/c/Users/narae/Documents/Data Science

narae@T450s MINGW64 ~/Documents/Data\_Science  $$$  head  $-25$  alice.txt Project Gutenberg's Alice's Adventures in Wonderland, by Lew

This eBook is for the use of anyone anywhere at no cost and almost no restrictions whatsoever. You may copy it, give i<br>re-use it under the terms of the Project Gutenberg License with this eBook or online at www.gutenberg.org

Title: Alice's Adventures in Wonderland

Author: Lewis Carroll

Posting Date: June 25, 2008 [EBook #11] Release Date: March, 1994 Last Updated: October 6. 2016

Language: English

Character set encoding: UTF-8

\*\*\* START OF THIS PROJECT GUTENBERG EBOOK ALICE'S ADVENTURES

narae@T450s MINGW64 ~/Documents/Data\_Science<br>\$ grep "\\*\\*\\*" -n alice.txt  $21.***$  START OF THIS PROJECT GUTENBERG EBOOK ALICE'S ADVENTU 3378:\*\*\* END OF THIS PROJECT GUTENBERG EBOOK ALICE'S ADVENTU

3380:\*\*\*\*\* This file should be named 11-0.txt or 11-0.zip \* 3408: \*\*\* START: FULL LICENSE \*\*\*

 $\frac{3}{24/2023}$  26

# Searching multiple files

### grep \*.txt

◆ Searches through all files ending in .txt

### $\triangleright$  grep -1

 prints file names *only if* a match is found

narae@X1Yoga MINGW64 ~/Documents/Data\_Science/Licensed-Data-Sets/ETS\_Corpu s\_of\_Non-Native\_Written\_English/data/text/prompts (master) 1s P1.txt P2.txt P3.txt P4.txt P5.txt P6.txt P7.txt P8.txt

MINGW64:/c/Users/narae/Documents/Data Science/Licensed-Data-Sets/ETS Corpus of Non-Native Written English/data/text/pr...

narae@X1Yoga MINGW64 ~/Documents/Data\_Science/Licensed-Data-Sets/ETS\_Corpu \_of\_Non-Native\_Written\_English/data/text/prompts (master) grep "people" \*.txt P2.txt: Young people enjoy life more than older people do. P3.txt: Young people nowadays do not give enough time to helping their comm unities. P8.txt:Successful people try new things and take risks rather than only do ing what they already know how to do well. narae@X1Yoga MINGW64 ~/Documents/Data\_Science/Licensed-Data-Sets/ETS\_Corpu s\_of\_Non-Native\_Written\_English/data/text/prompts (master) grep -1 "people" \*.txt P2.txt

P3.txt

P8.txt

### "informations"?

MINGW64:/d/Teaching/2022a.DS4Linguists/GitHub\_repos/Licensed-Datasets/ETS\_Corpus\_of\_Non-Native\_Written\_English/data/text/responses/original

 $\Box$  $\times$ 

e to be create a good product or a good service. So i divide in two grops. The relationship beetwin thee tw^<br>o group is important to make dinamic the singolar group. The informations and the experience have to go in<br>two di possible give a good response to the society. The broad knowledge of many academic subject is the point of start for the dinamism

First, we can get new knowledge when we challenge new things. If people just do what they a 98579.txt:2: lready know, they will be bored and lazy to do because their work is same every day. However, if they focus on new things and try to do, they can get new informations; their view become wide, in addition, they can make good and new relationship with other people and companys. It makes people success.

997714.txt:5:2.When you are looking for a job you can choose from a much larger variety of offers if you ha ve an idea of more than one subject. Given the example you are a manager and you know many subjects very we ll. Then you can draw conclusions, that could help you solving problems at work, with informations from a d ifferent subject. Cross-subject thinking is an important qualification for higher management positions. Not only because of your intelligence but aswell because you can do smalltalk, which becomes more and more imp ortant in business relations.

998126.txt:11: to put in a nutshell, the student and te adult when they are not student spend time in und estand ideas and concepts and learn facts.On the whole, I am firmly convinced that all the time in your lif e you learn and trie to understand concepts or informations.

998126.txt:12:Owing to world change evryday at evrytime. you have to focus on all informations if you want to do not be drop out the society.

Jane Eyre@T480s MINGW64 /d/Teaching/2022a.DS4Linguists/GitHub\_repos/Licensed-Datasets/ETS\_Corpus\_of\_Non-Nat ive\_Written\_English/data/text/responses/original (main) \$ grep -n 'informations'  $*$ .txt | wc -1 Yep, a whole lot 252 of them…

# Bring on Big Data! The Yelp Dataset

#### <https://www.yelp.com/dataset>

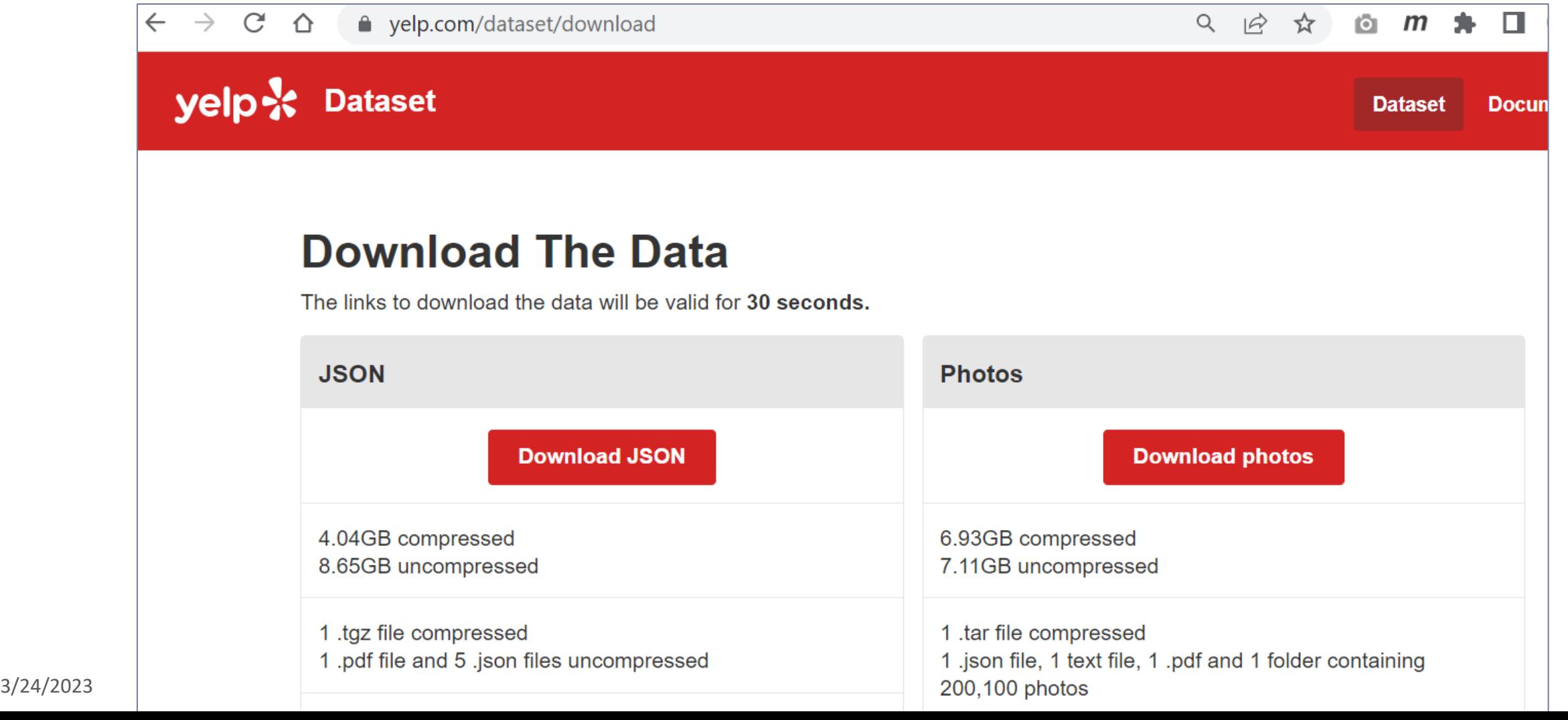

# Working with big data files

MINGW64:/d/Corpora/Yelp dataset 2023/archive

 $s$   $1s$   $-1ah$ total  $8.7G$ drwxr-xr-x 1 narae 197121 0 Mar 21 15:33 ./ drwxr-xr-x 1 narae 197121 0 Mar 21 15:37 .. -rw-r--r-- 1 narae 197121 79K Mar 21 15:32 Dataset\_User\_Agreement.pdf -rw-r--r-- 1 narae 197121 114M Mar 21 15:32 yelp\_academic\_dataset\_business.json -rw-r--r-- 1 narae 197121 274M Mar 21 15:32 yelp\_academic\_dataset\_checkin.json -rw-r--r-- 1 narae 197121 5.0G Mar 21 15:33 yelp\_academic\_dataset\_review.json -rw-r--r-- 1 narae 197121 173M Mar 21 15:33 yelp\_academic\_dataset\_tip.json -rw-r--r-- 1 narae 197121 3.2G Mar 21 15:34 yelp\_academic\_dataset\_user.json

\$ wc -1 yelp\_academic\_dataset\_review.json 6990280 yelp\_academic\_dataset\_review.json

narae@T480s MINGW64 /d/Corpora/Yelp\_dataset\_2023/archive \$ wc -1 yelp\_academic\_dataset\_user.json 1987897 yelp\_academic\_dataset\_user.json

Each file is in JSON format, and they are huge:

- review.json is 5GB with 7 million records (=lines)
- ◆ user.json is 3.2GB with 2 million records (=lines)

- ▶ These are too big to open in most text editors (Notepad++ couldn't.)
- ▶ How to explore them? In command line. head/tail, grep and regular expression-based searching.

$$
\rightarrow
$$
 To-do #13

### Let us now supercompute.

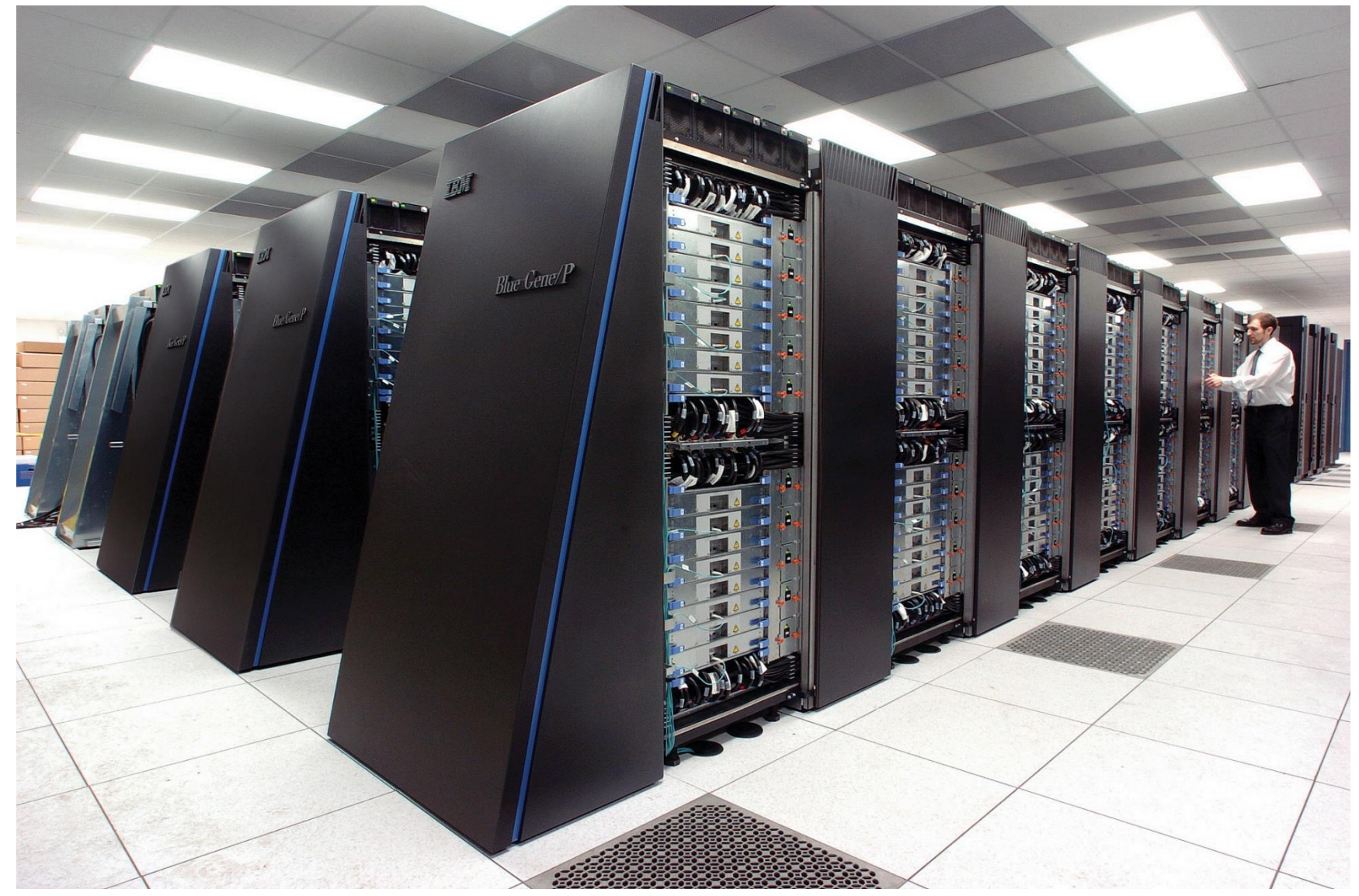

By Argonne National Laboratory's Flickr page - originally posted to Flickr as Blue Gene / PFrom Argonne National Laboratory Uploaded using F2ComButton, CC BY-SA 2.0, [https://commons.wikimedia.org/w/in](https://commons.wikimedia.org/w/index.php?curid=6412306) [dex.php?curid=6412306](https://commons.wikimedia.org/w/index.php?curid=6412306)

# You got a supercomputing account.

▶ You received this mysterious email:

I got you all an account at Pitt's **Center for Research Computing** (CRC)

- ▶ CRC: Center for Research Computing
	- [https://crc.pitt.edu](https://crc.pitt.edu/)
	- Handy links in "Resource" page!

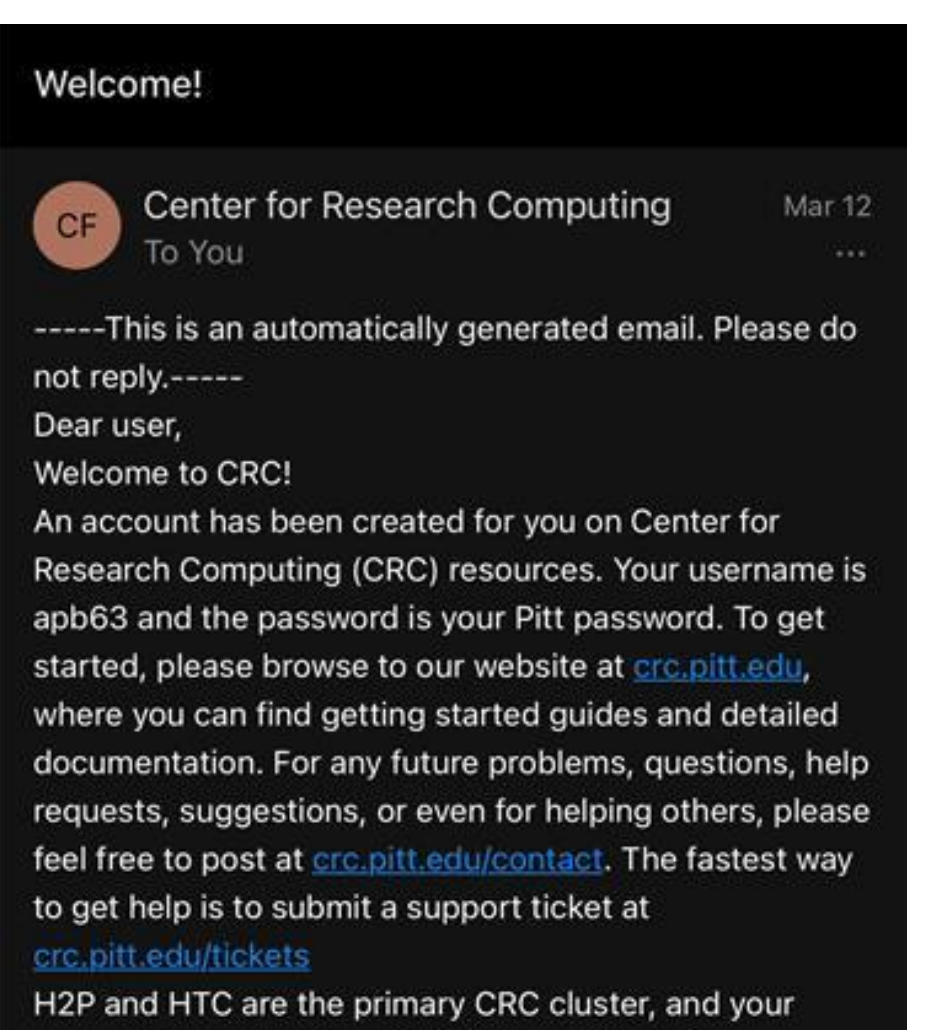

account is created there (HTC is specifically for biomedical users). You can access H2P and HTC using 3/24/2023 3/24/2023 **3/24/2023** your Pitt credentials. More information about access, file

# Accessing CRC's cluster

# **Secure Remote Access client** .

- ◆ Install and run PulseSecure →
- Details in the h2p cluster user guide: [https://crc.pitt.edu/resources/h2p](https://crc.pitt.edu/resources/h2p-user-guide) -user -guide
- Remote -access your account via SSH:
	- ssh yourpittid@h2p.crc.pitt.edu
- ▶ Getting your bearings:
	- Where are you? pwd
	- What is your user 'group'? groups
	- Is python installed on this machine? which python
	- What are your configuration files?  $ls -a$ 
		- .bash\_profile
			- $\leftarrow$  Customize with your own aliases, etc.
		- .bash\_history
			- $\leftarrow$  Bash commands you typed in are logged here.

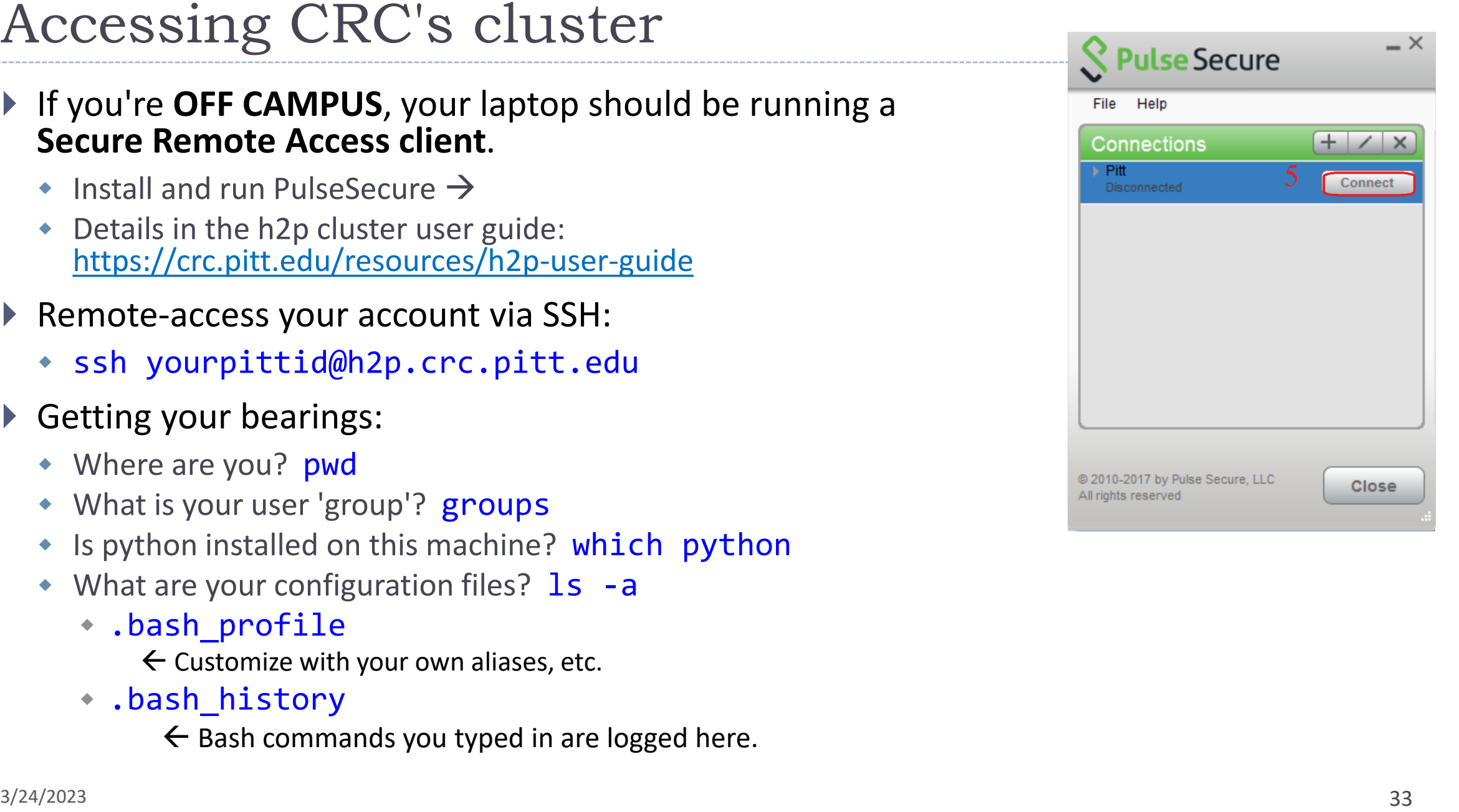

# Wrapping up

### $\triangleright$  To-do #13

- Fun with big(ish) data -- the Yelp Dataset!<https://www.yelp.com/dataset/>
- 4Gb zipped, downloading takes 10+ minutes. Allocate enough time for this assignment, especially if you are new to command line.